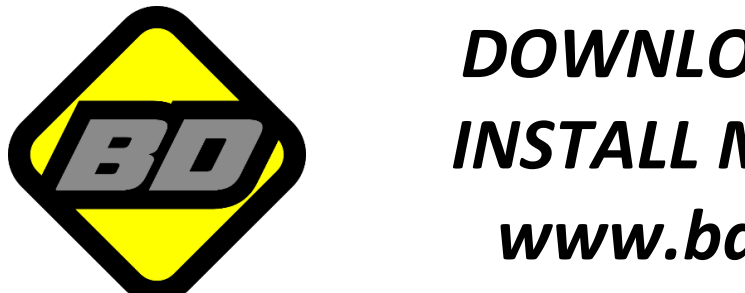

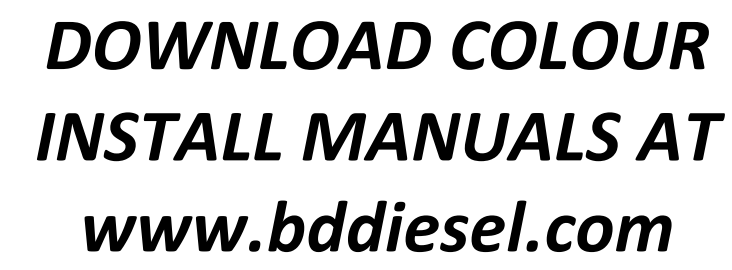

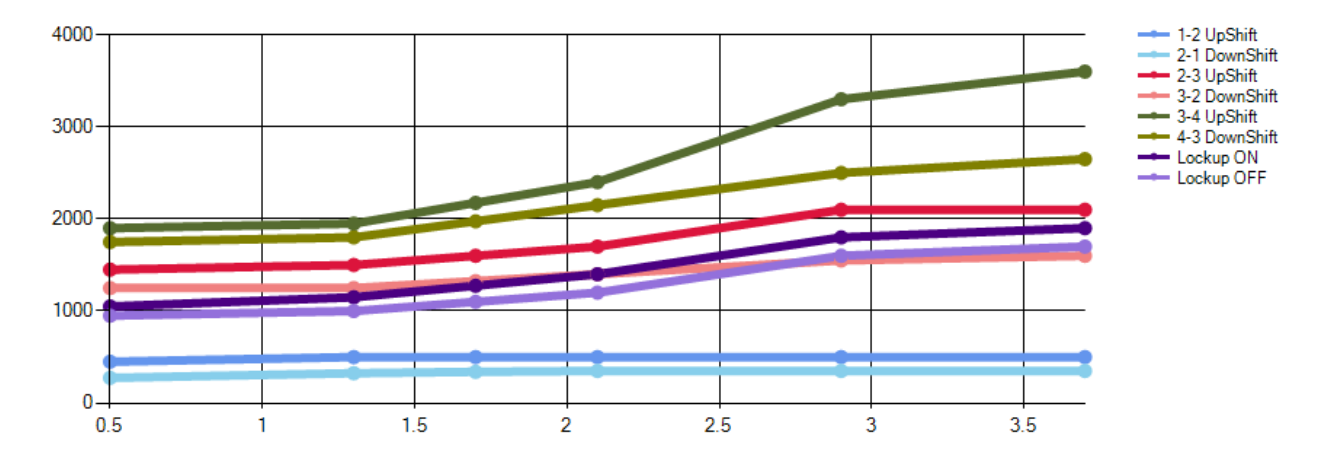

# 47RE/48RE Tapshifter

## Enhanced Mode Editor

**This document explains how to use the BD Tapshifter Enhanced Mode Editor software to enable Custom Shift modes and Lock-up mode.** 

**1607258 Dodge TapShifter 48RE**

**This software upgrade is OPTIONAL and not required for installation of a BD TapShifter kit.**

**This software is only compatible with PCB hardware version V1.5 and newer.**

Disclaimer: BD Diesel does not provide recommendations for shift maps or take responsibility for the updates made to the 48RE Tapshifter using the Tap shifter configurator software. This software is intended for professionals and users should exercise care.

<span id="page-1-0"></span>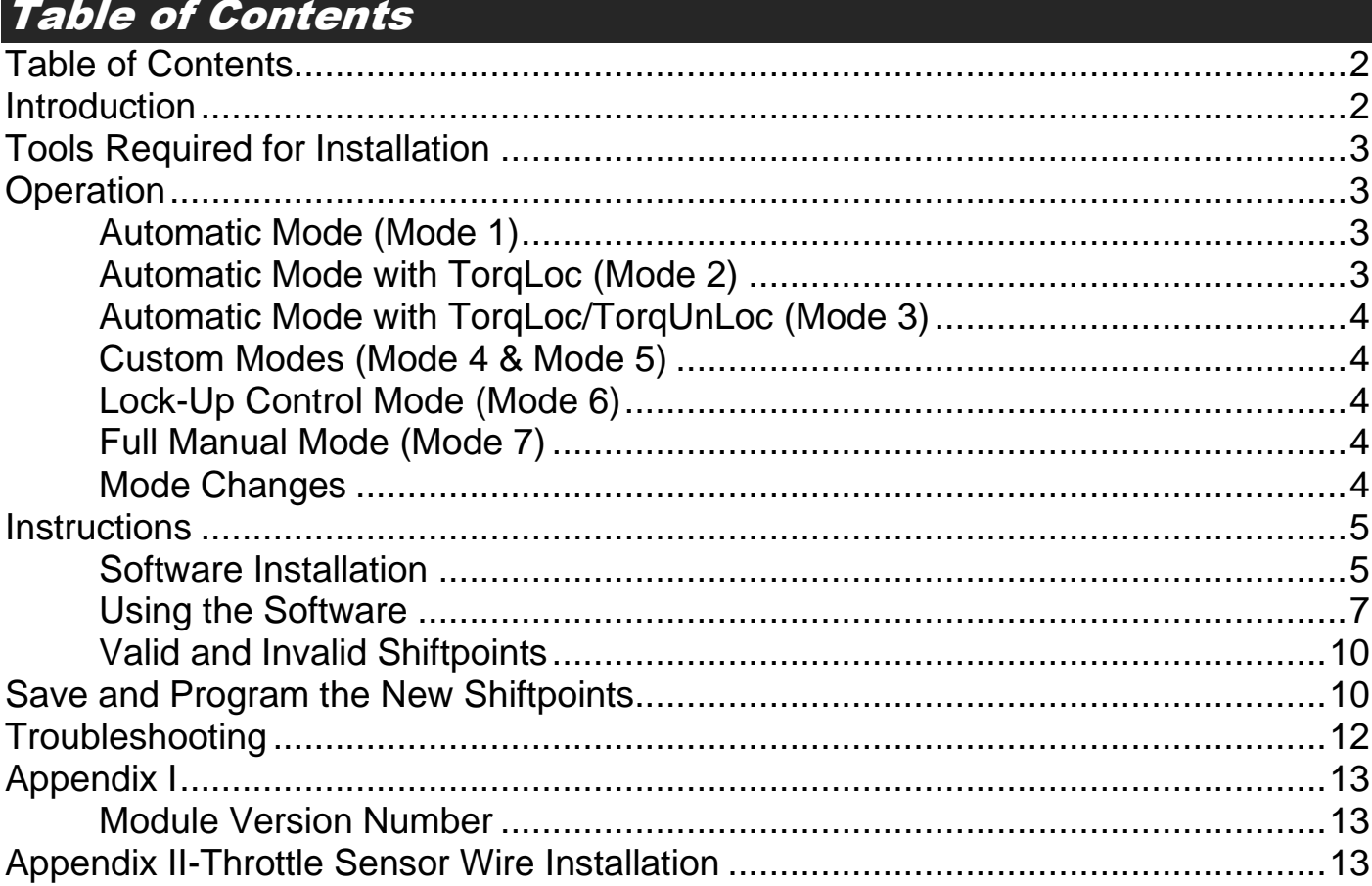

#### <span id="page-1-1"></span>Introduction

BD's Dodge Tapshifter gives you control over your automatic transmission with just the touch of a button. Dodge 47RE and 48RE transmissions lack the same level of control later model trucks provide over gear selection. This kit gets you back in control of your transmission without the sacrifices associated with manual valve bodies or standalone controllers.

By updating your Tapshifter module with our new enhanced editor software, additional modes will be unlocked. These modes allow custom shift scheduling for upshift, downshift as well as torque converter lock-up and unlock adjustments. All of the original Tap shifter modes and functions remain with this update.

This software requires Tapshifter module hardware V1.5 (This does not refer to the firmware version listed on the sticker). Check Appendix I for instructions to find the module version. To add this functionality an additional wire will need to be added connecting the accelerator pedal to the Tapshifter module. The wiring instructions can be found in Appendix II.

## <span id="page-2-0"></span>Tools Required for Installation

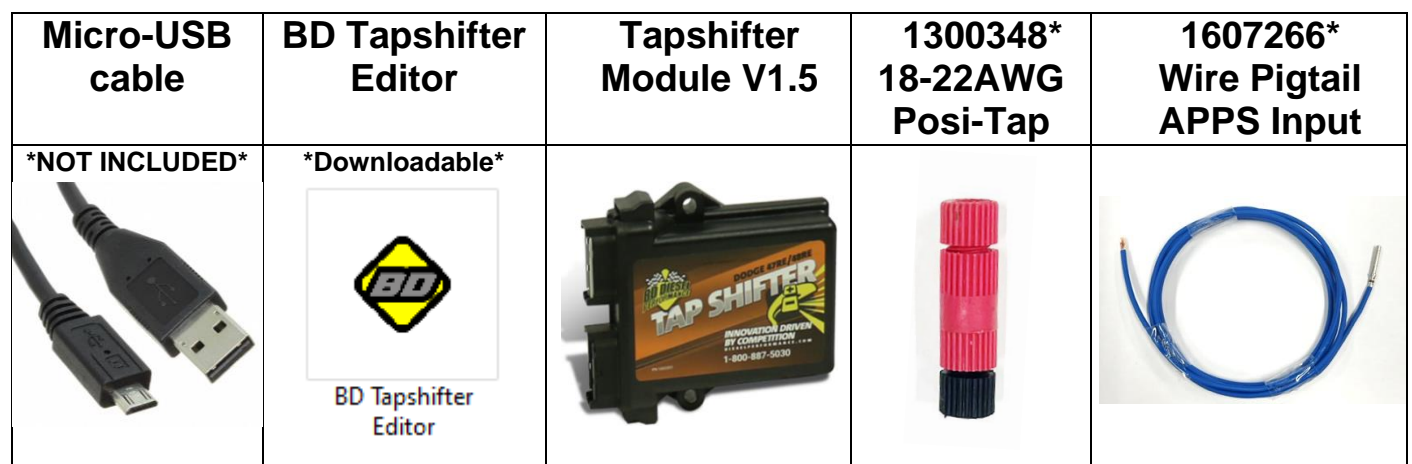

**\***Provided in New 1031381 Tapshifter kits. Contact BD if you need replacement parts.

#### <span id="page-2-1"></span>**Operation**

To turn on the TapShifter, tap the **-** button on the shift lever. The BD TapShifter will detect what gear you are in and will light up the BD gear display with that gear. You can now shift up and down using the **+** and **-** buttons as required. Shifting operation and torque converter operation can be configured to be automatic or manual depending on the mode used. See modes below for more details.

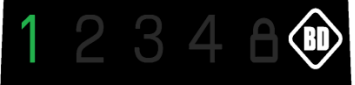

To turn off the TapShifter, keep pressing the **+** button until you go past 4<sup>th</sup> gear. This will turn off the display and let the TCM control the transmission again.

## Automatic Mode (Mode 1)

<span id="page-2-2"></span>Mode 1 allows the driver to select the maximum gear to shift up to. This means whatever gear you select on the display will be the highest gear the transmission will reach. This mode also provides convenient downshifting capabilities while retaining automatic shifting. The Tow/Haul or OD OFF button still functions like stock with the shifter turned on. This mode works just like the late model 68RFE trucks shifter. This is the default mode when it leaves the factory.

## Automatic Mode with TorqLoc (Mode 2)

<span id="page-2-3"></span>Mode 2 works the same as mode 1, except now the Tow/Haul button is re-purposed into a lockup button when the shifter is turned on. This means the stock torque converter lockup strategy is maintained, but at the tap of a button, you can achieve lockup (the padlock will illuminate in the display). The TapShifter takes care of the minimum speed engagement and disengage points for you based on the gear you've selected so there is no need to worry about stalling the truck.

## Automatic Mode with TorqLoc/TorqUnLoc (Mode 3)

<span id="page-3-0"></span>Mode 3 is similar to mode 2 except it keeps the TCM from being able to lock up the torque converter and only engages when the driver commands it.

**CAUTION** Do not leave the torque converter disengaged for long periods when towing or driving on the highway or it will elevate transmission temperatures.

#### Custom Modes (Mode 4 & Mode 5)

<span id="page-3-1"></span>Mode 4 and Mode 5 allow shift points and lock/unlock to customize to the driver's wants and needs. A base shift schedule is provided as a starting point. From there all gear shift points from off throttle to part throttle and through to full throttle are completely adjustable. Torque converter lock/unlock is also adjustable throughout the throttle range. The software instructions are included later in this manual.

## Lock-Up Control Mode (Mode 6)

<span id="page-3-2"></span>Mode 6 does not allow the adjustment of shiftpoints. The intention of Mode 6 is to only control the torque converter. There is one lock-up point and one unlock point solely based on output shaft RPM. OE lock-up is disabled in Mode 6. Once the torque converter is locked it will remain that way until output shaft RPM falls below the unlock speed. This mode can be used for drag racing.

## Full Manual Mode (Mode 7)

<span id="page-3-3"></span>Mode 7 mimics the function of a manual valve body. You can drive in any gear at any time and get full control of the torque converter lockup using the Tow/Haul button which will illuminate the padlock symbol. This mode improves on manual valve bodies as it has downshift over-rev protection and torque converter anti-stall protection, plus as soon as you turn off the TapShifter, the truck regains the convenience of automatic shifting.

#### Mode Changes

<span id="page-3-4"></span>To change a mode, turn the TapShifter off (if not already). Press and hold the **+** button on the shifter for a few seconds until the display lights up with a number. This number refers to the mode the TapShifter is set to. For mode 7 it will show a **3**+**4**. To change the mode, keep tapping the **+** button to cycle through the modes. To select the mode press the **-** button. The TapShifter will remember modes through power cycles so you only need to set it when you want to make a change.

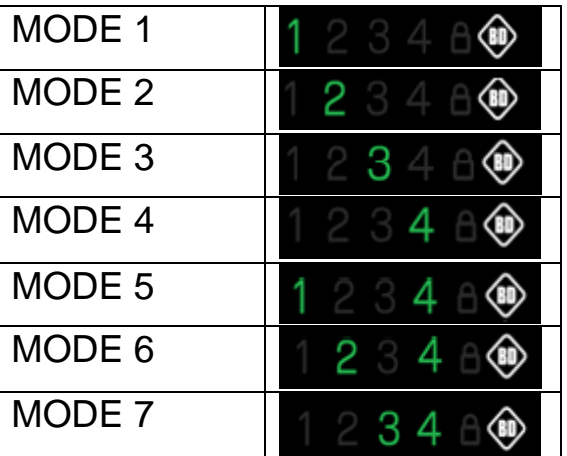

<span id="page-4-1"></span><span id="page-4-0"></span>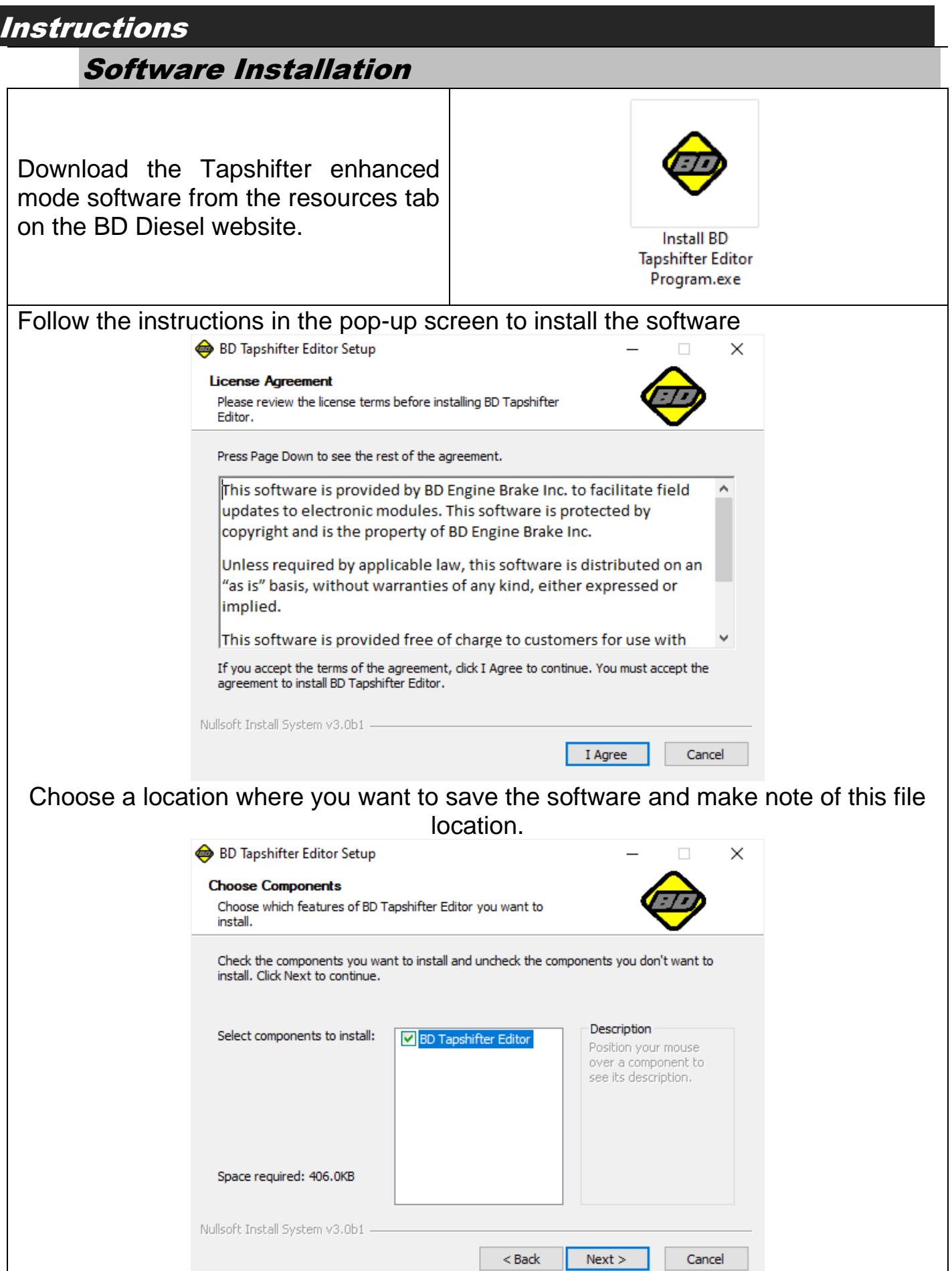

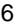

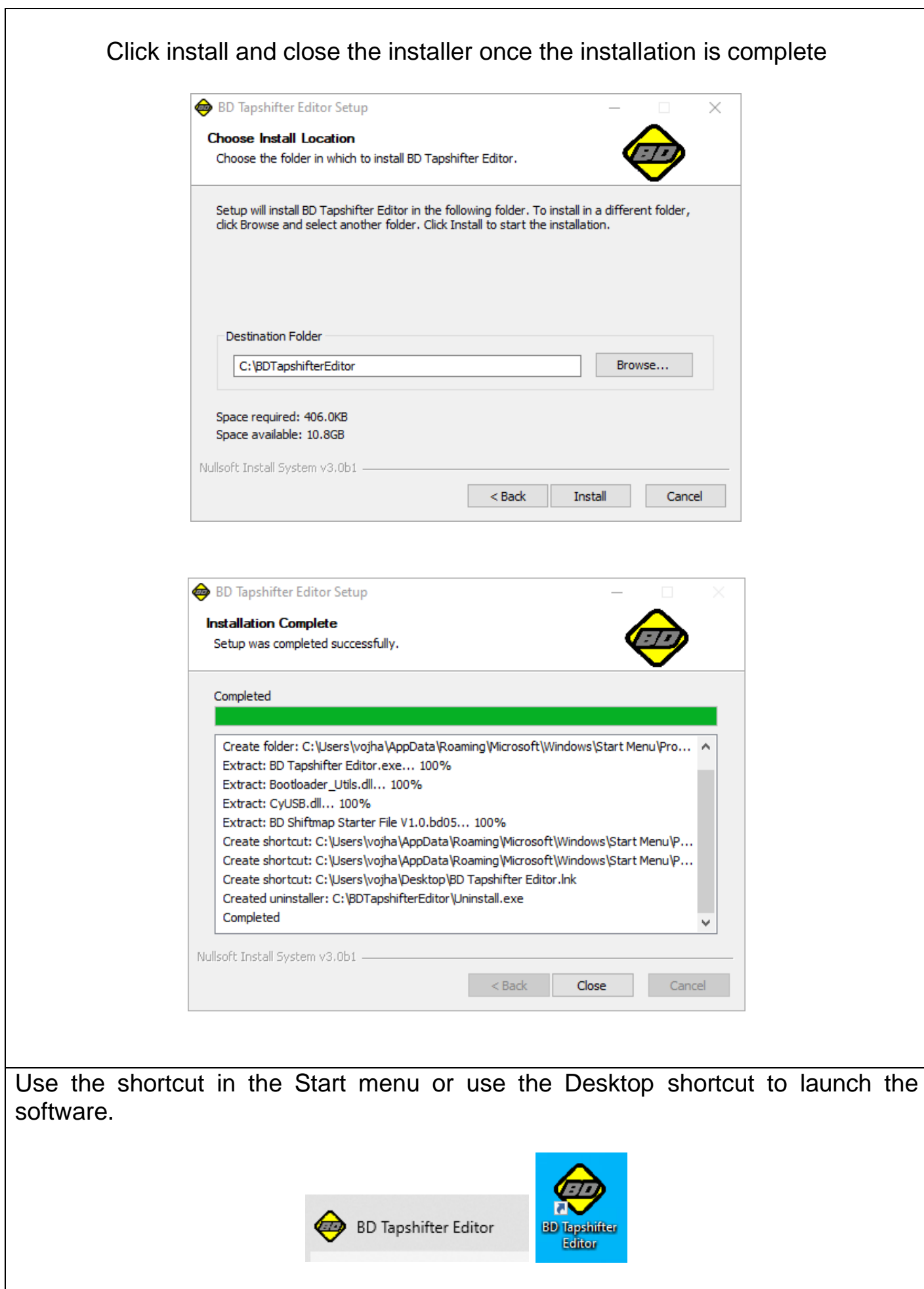

#### <span id="page-6-0"></span>Using the Software

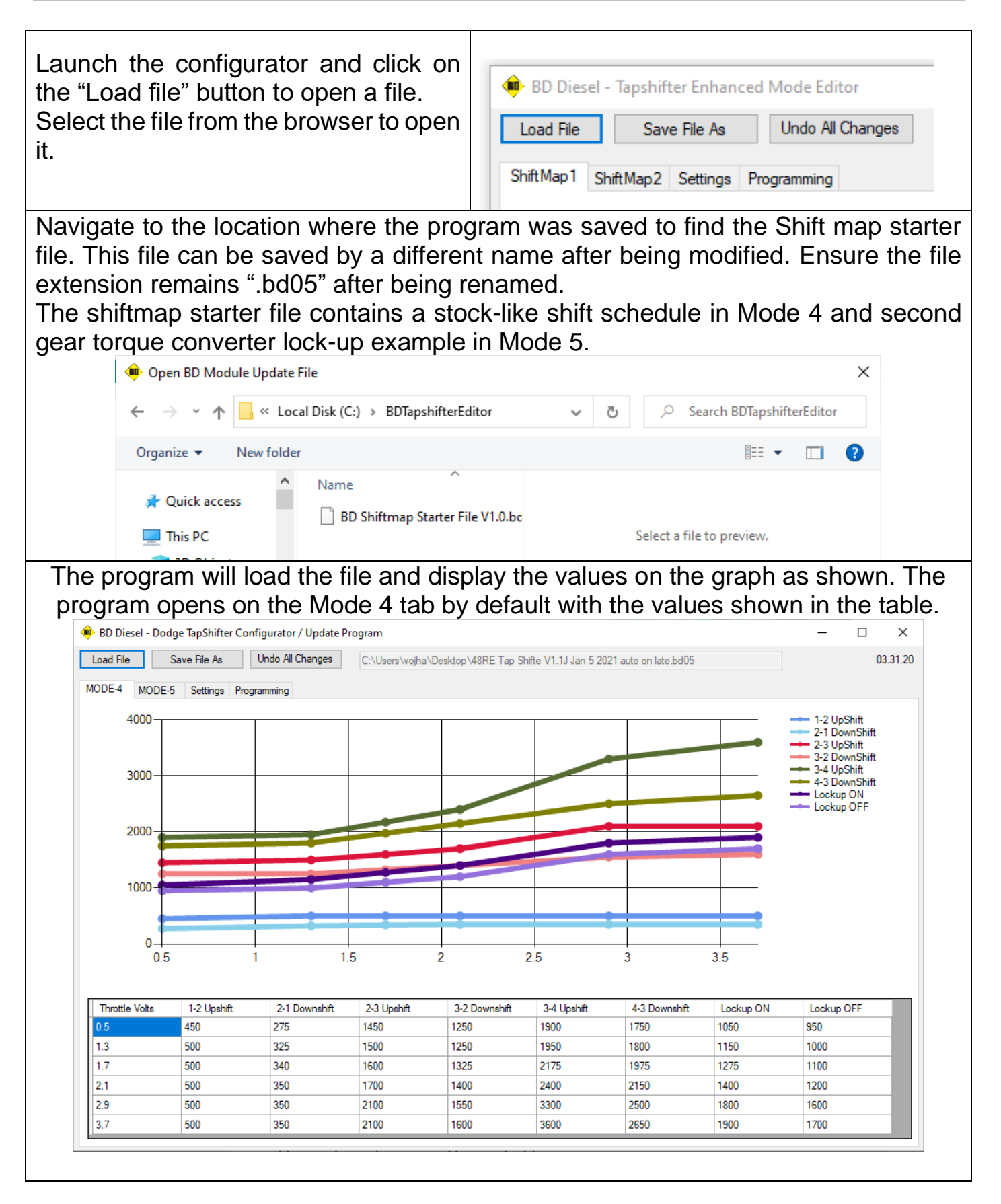

The table contains the throttle position sensor voltage and the corresponding output wheel RPM at each shift point. The throttle voltage dictates the throttle percentage as shown in the table below:

#### **Volts to throttle percent conversion:**

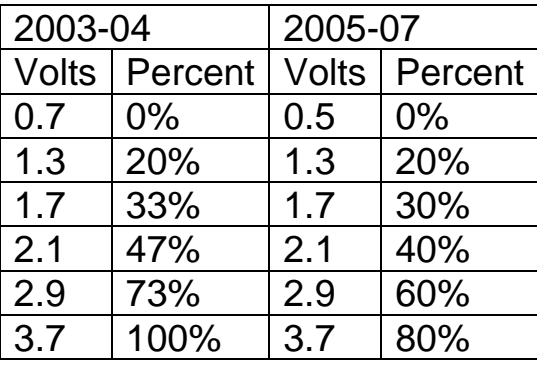

#### In order to change the value select the box and type in the desired value.

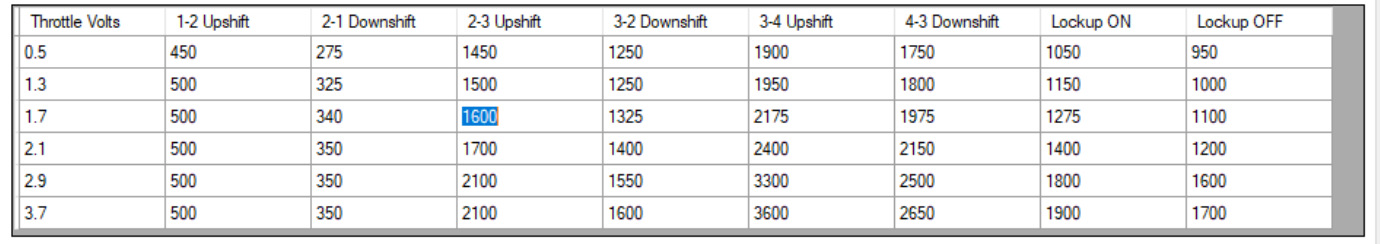

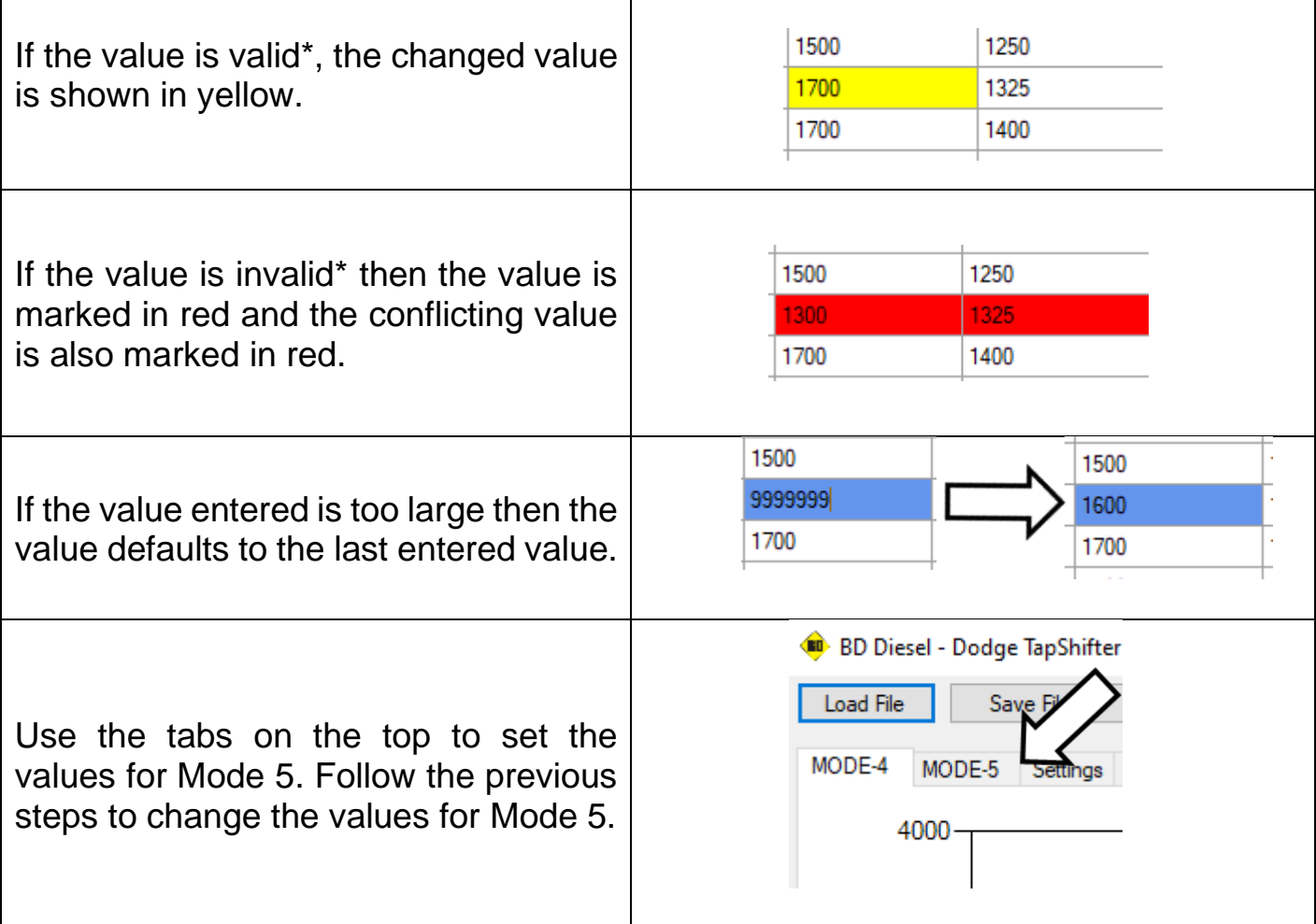

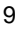

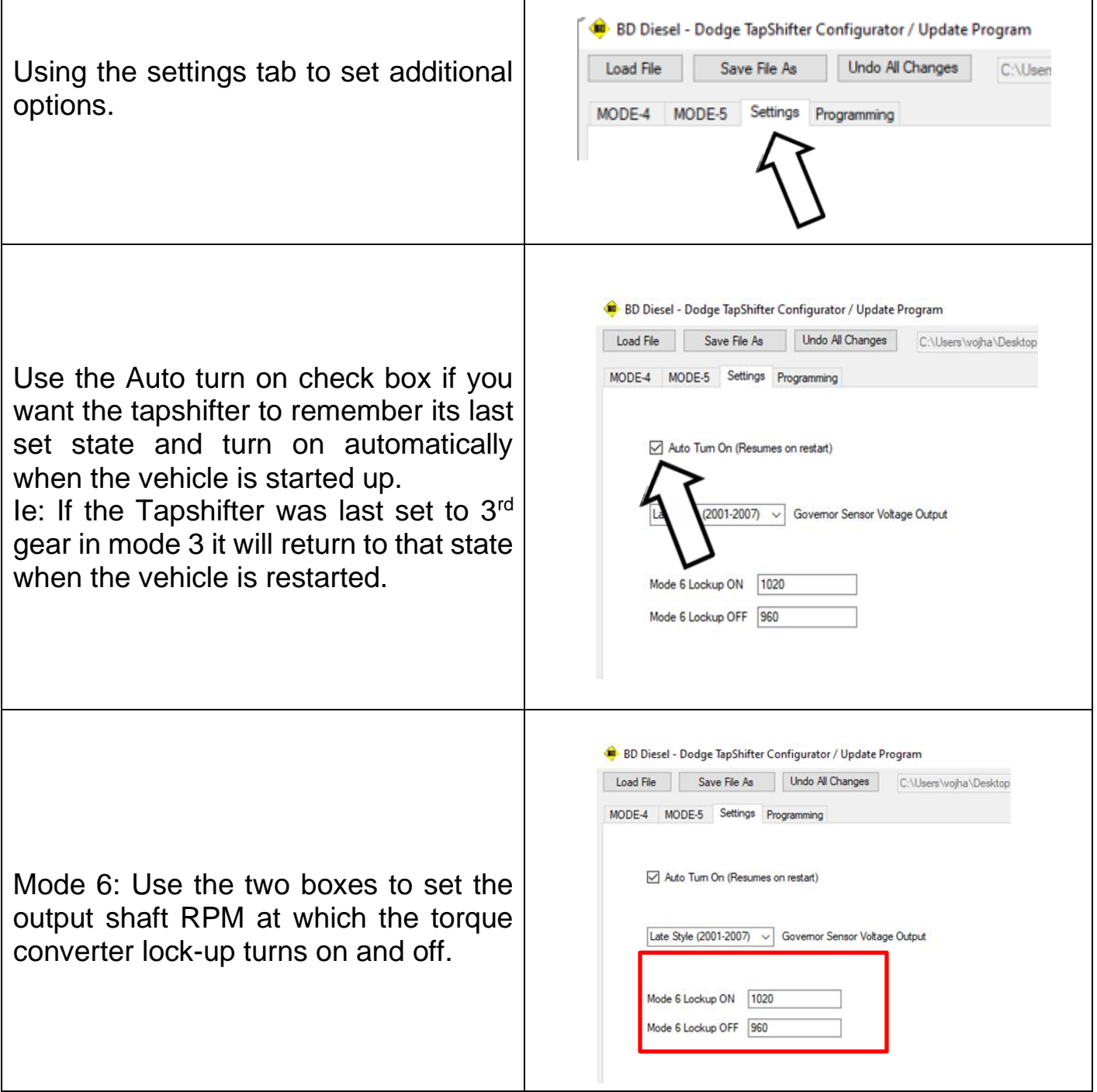

**NOTE: The option to choose between early and late styles is not supported at this time.**

#### <span id="page-9-0"></span>Valid and Invalid Shift points

The shift points control when the transmission shifts up or down based on throttle position and wheel speed. An acceptable/valid value would be when the upshift value is at least 50 RPM higher than the downshift value to prevent gear hunting. The upshift value must also be at least 50 RPM lower than the downshift value for the next gear. An invalid pair of shift points is one where lines of the graph overlap as shown below:

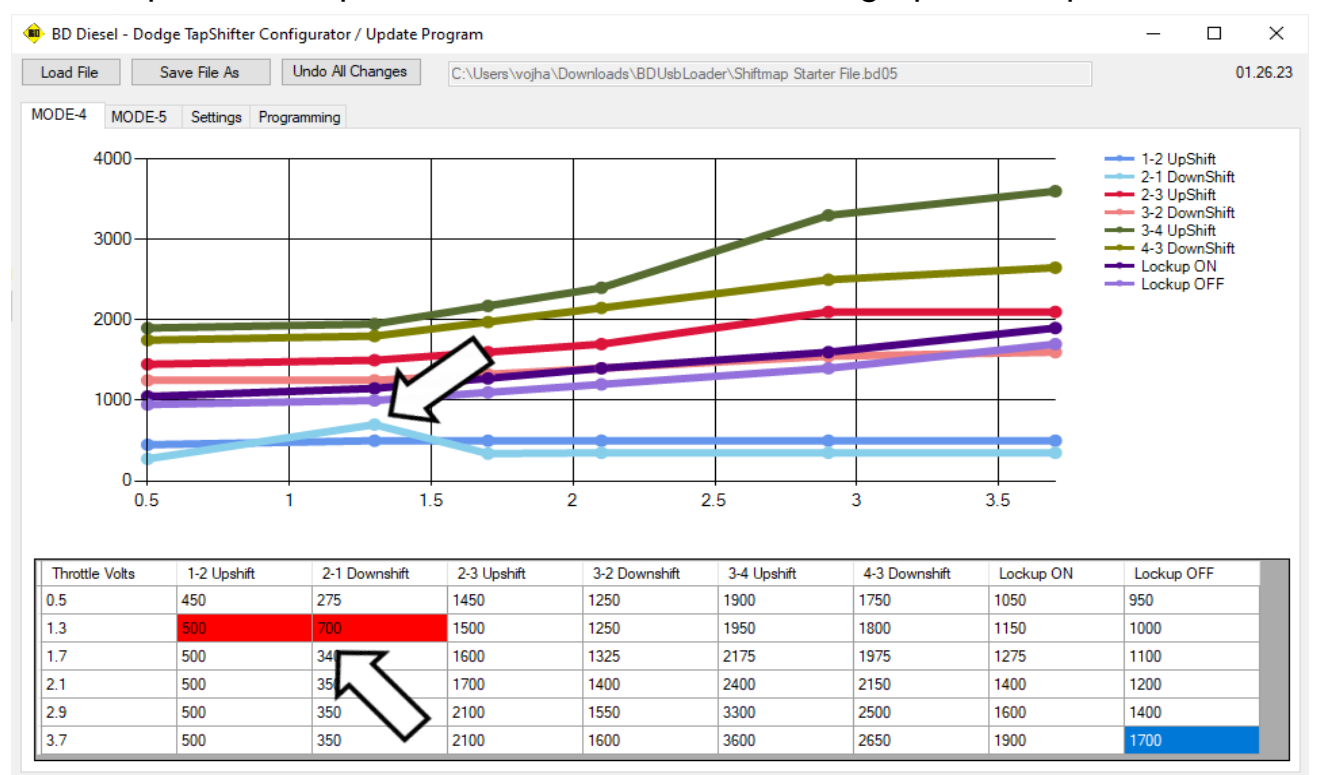

## <span id="page-9-1"></span>Save and Program the New Shiftpoints

Use the "Save File As" button to save the new map as a new file or to overwrite the previous file on your computer.

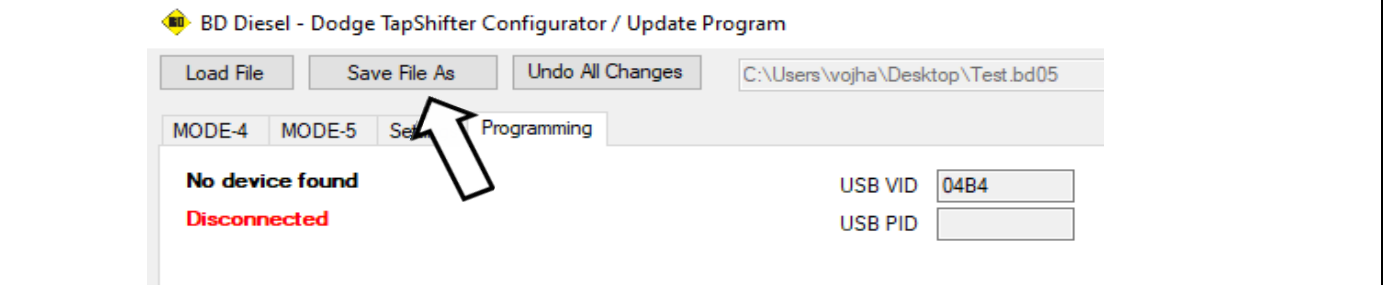

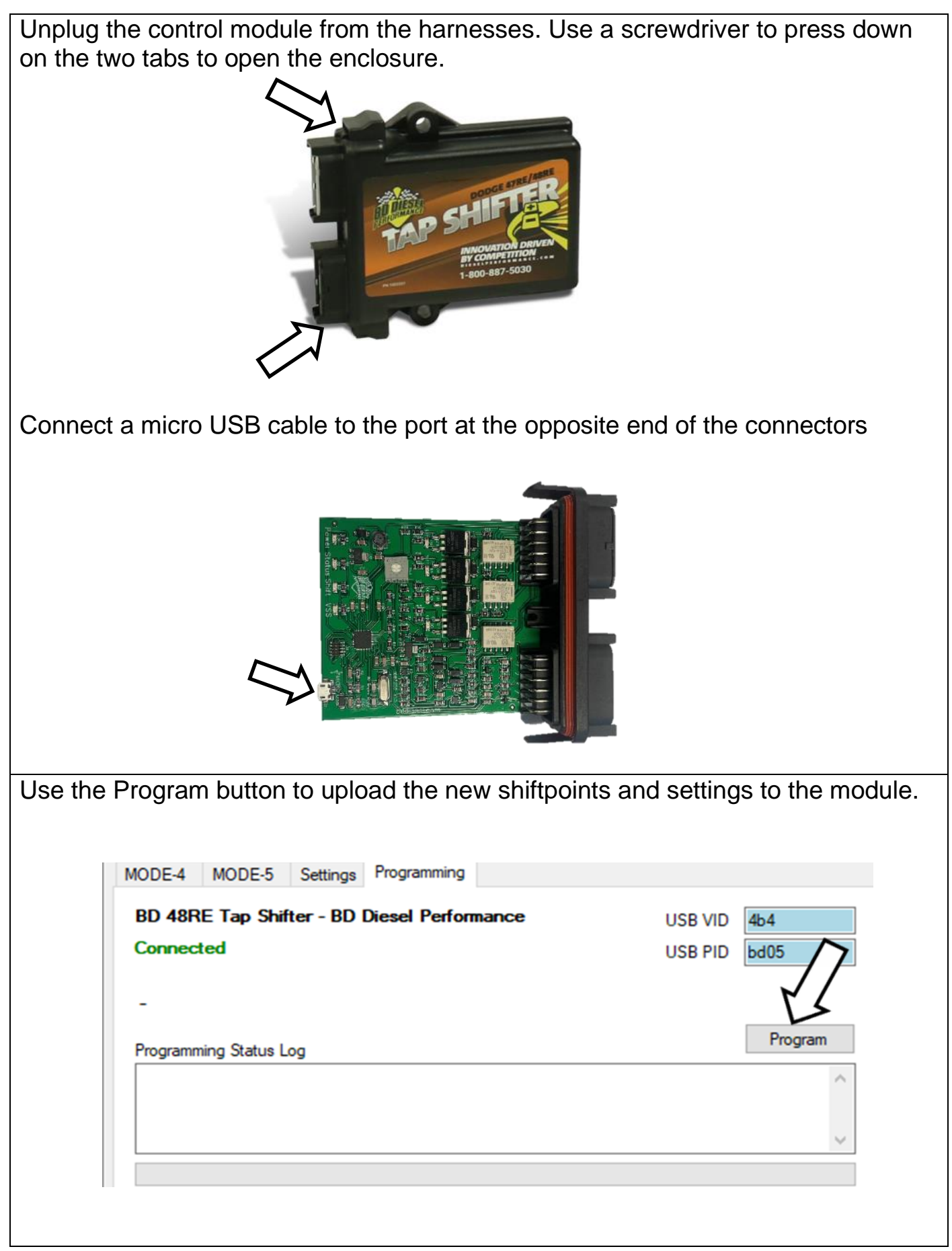

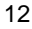

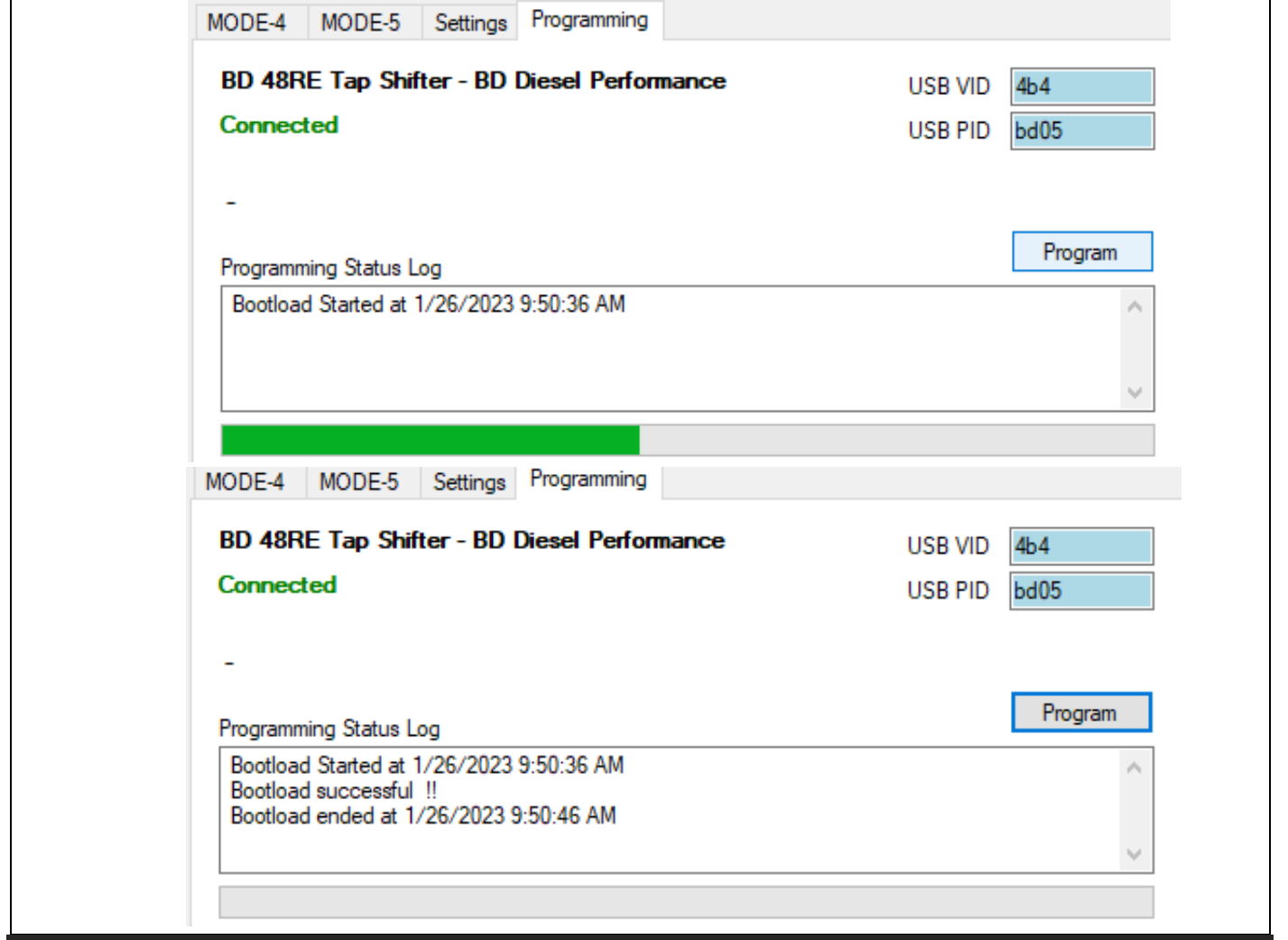

## <span id="page-11-0"></span>Troubleshooting

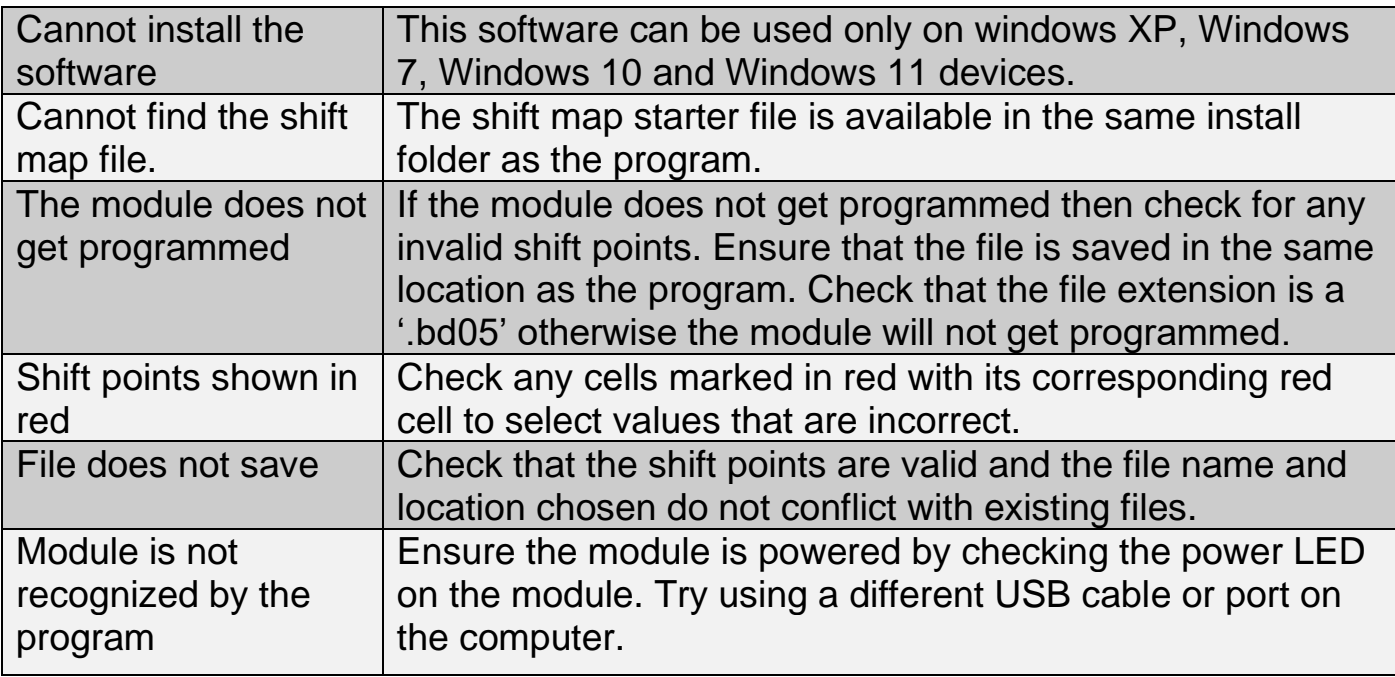

## <span id="page-12-1"></span><span id="page-12-0"></span>Appendix I Module Version Number

Use a screwdriver to press down on the two tabs to open the enclosure.

Ensure the module being used is PCB hardware V1.5 or newer. Older versions do not prevent programming but will exhibit inconsistent shifting. Only modules with the version number V1.5 or newer should be programmed using this software. Find the hardware version number as shown below:

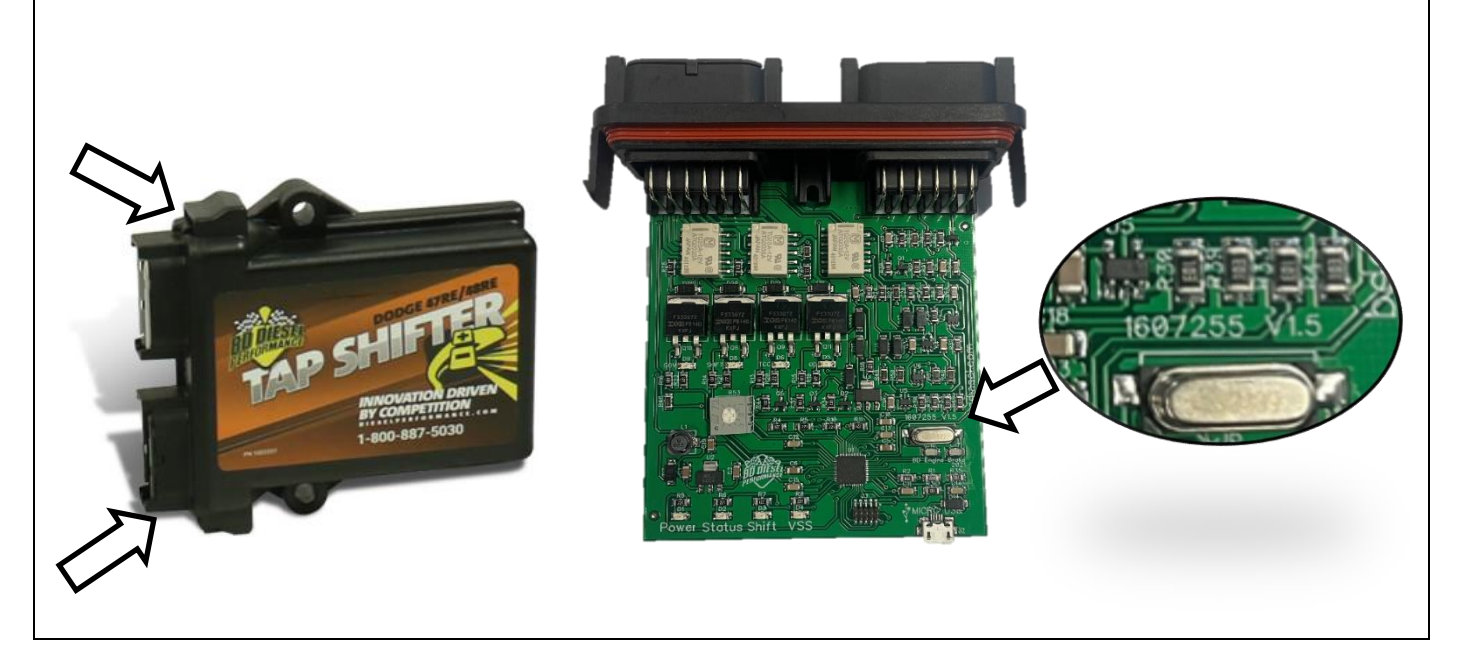

<span id="page-12-2"></span>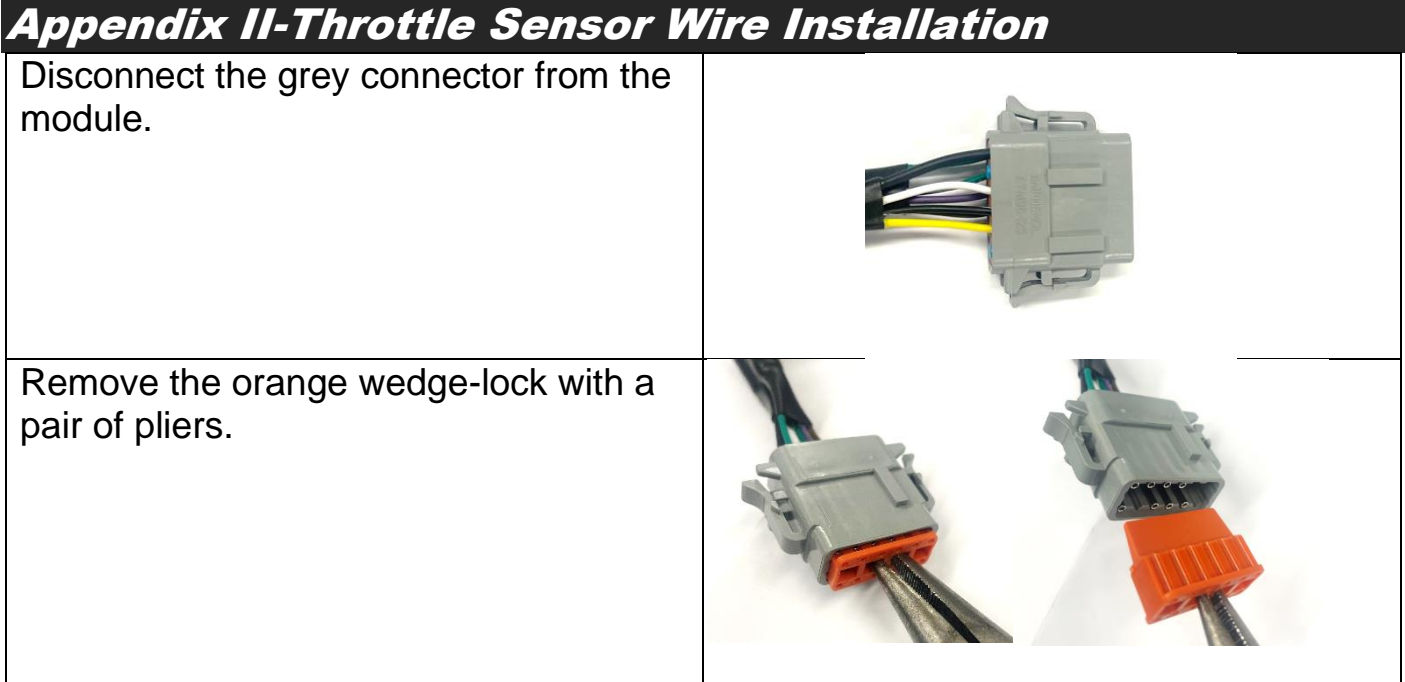

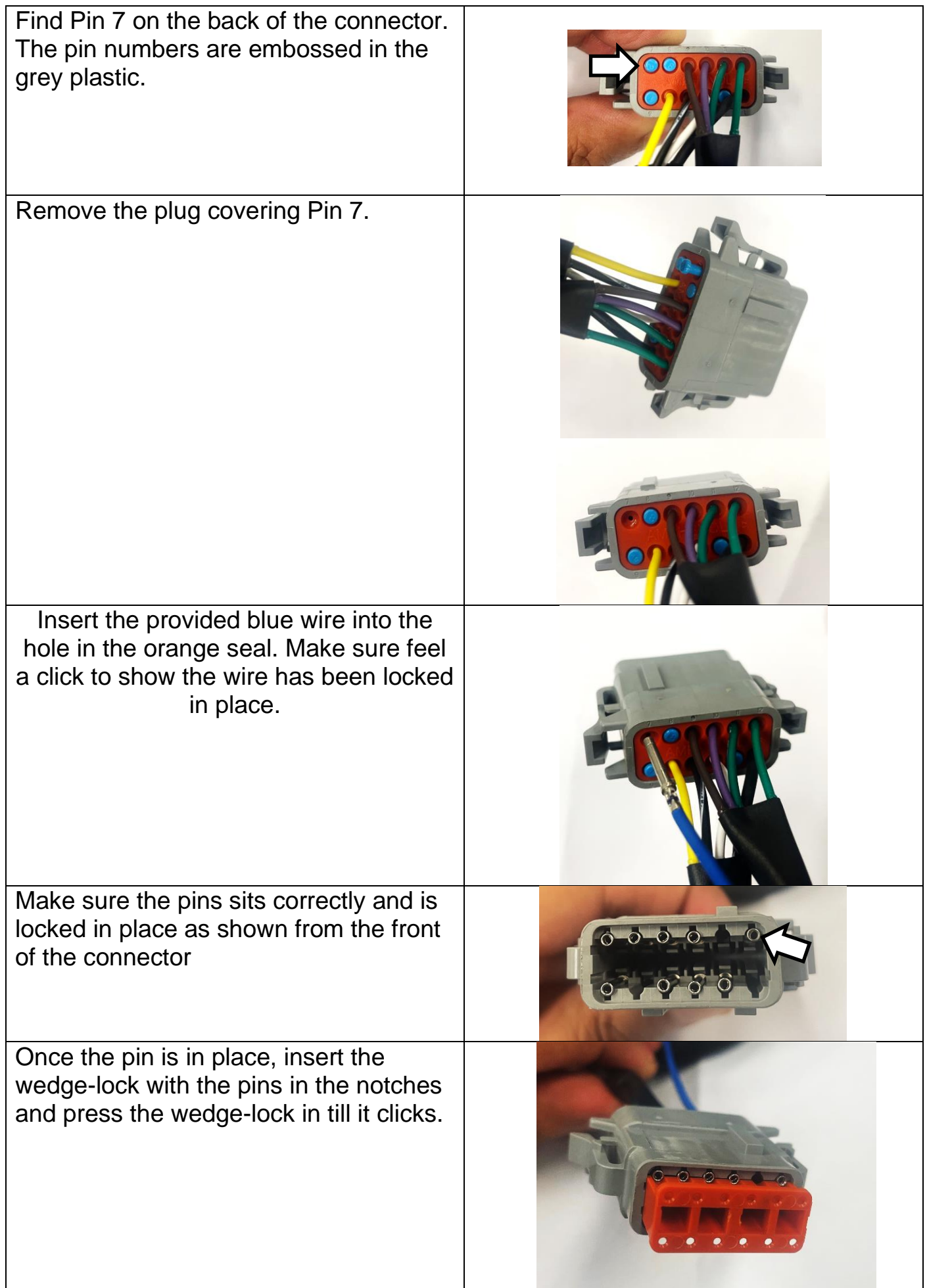

The blue should be routed in the cab of the truck on the driver side. Based on the model year, find the accelerator position sensor connector and the particular pin and wire for the signal as shown below:

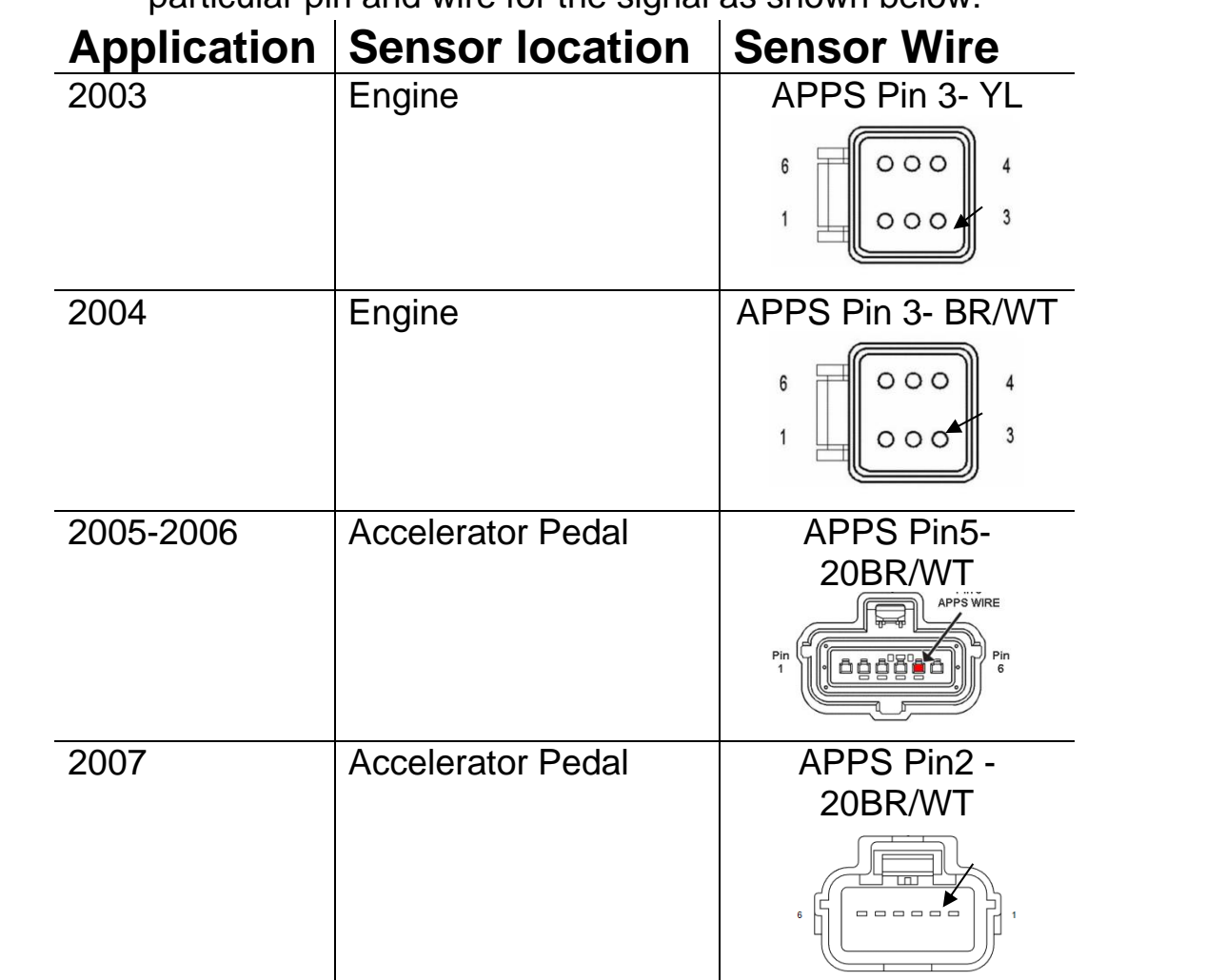

After finding the throttle position wire for the model year of the vehicle feed the wire from the grey connector to the point where you want to connect to the wire. Use the provided posi-tap to tap into that wire.

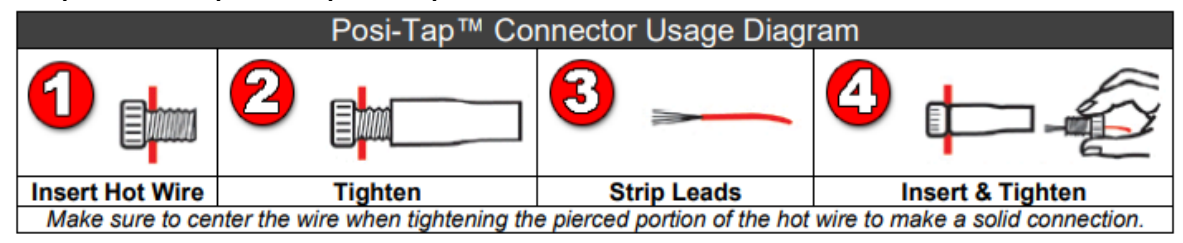

#### The ground terminals of the vehicle's batteries should be disconnected before performing any piercing/posi-tapping onto any ECM/PCM wire.

Following the steps connect the stripped end of the blue wire to the throttle position sensor wire as shown:

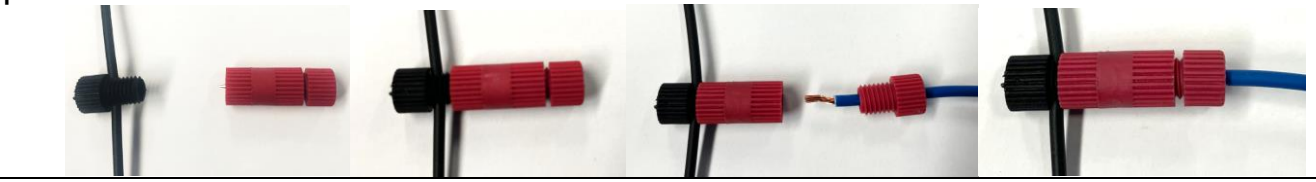